# Paušalni obrtnici

Zadnje ažurirano26/04/2024 7:39 am CEST

Uputa se odnosi na postavke i obrasce za paušalne obrtnike u programu Minimax.

# **Postavke organizacije pau**š**alnog obrtnika**

Prilikom otvaranja nove organizacije potrebno je odabrati vrstu organizacije **Obrtnik (RRIF) ili Obrtnik (RIF).** Upute za otvaranje organizacije u Minimaxu možete naći [OVDJE](http://help.minimax.hr/help/otvaranje-nove-organizacije).

Kada otvorimo novu organizaciju na **Postavke organizacije > Organizacija** kliknemo **Uredi** i uključimo kvačicu na polju **Paušalni obrtnik**.

#### Podešavanja organizacije

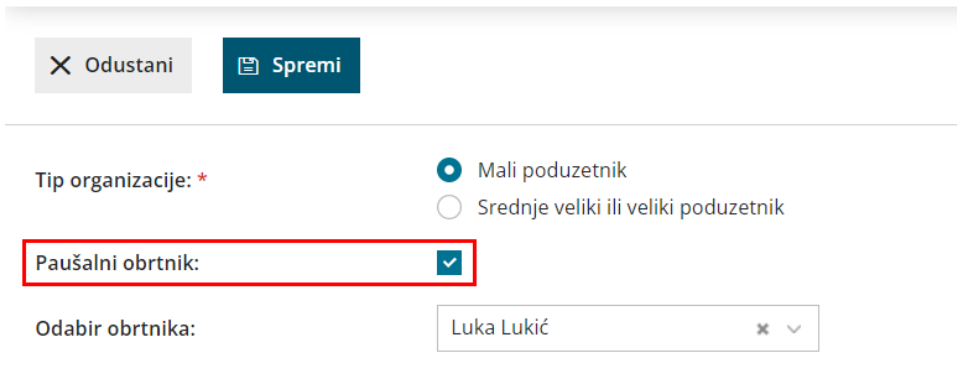

## **Izdavanje ra**č**una i promjena statusa pla**ć**anja**

Upute kako izdati račun u Minimaxu možete naći [OVDJE](http://help.minimax.hr/help/unos-izlaznog-racuna).

- Kada izdamo gotovinski račun unutar programa, taj će se račun odmah označiti kao plaćen te će ući u **Knjigu prometa (KPR)**
- Kada izdamo transakcijski račun u programu, na popisu izlaznih računa možemo označiti da je plaćen klikom na **polje u stupcu Status plaćanja EUR.** Tako označen račun također će se evidentirati u KPR.

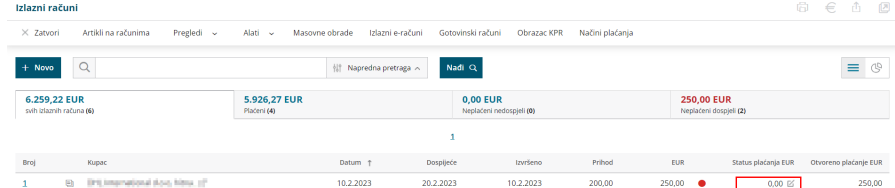

Račune koji su plaćeni na rate, potrebno je zatvoriti preko bankovnih izvadaka jer će u tom slučaju sukladno uplati ući u KPR. [OVDJE](http://help.minimax.hr/help/unos-bankovnog-izvatka) možete pronaći uputu kako možete unijeti bankovni izvadak u programu.

### **Obrazac KPR i obrazac PO-SD**

U modulu **Poslovanje > Izlazni računi** nalazi se **Obrazac KPR (Knjiga prometa).**

Izlazni računi

Alati ~ Masovne obrade Izlazni e-računi Gotovinski računi Obrazac KPR Načini plaćanja  $\times$  Zatvori — Artikli na računima — Pregledi  $\times$ 

U obrascu KPR nalaze se svi plaćeni računi obrtnika. Unutar KPR možemo ispisati knjigu prometa odabirom željenog razdoblja i klikom na **Ispiši.**

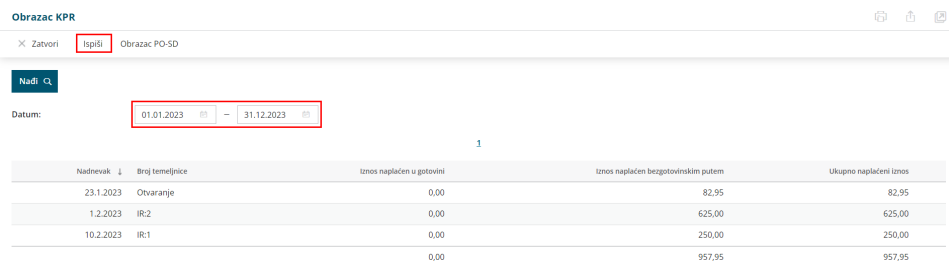

Kako će se računi evidentirati u KPR moguće je definirati kod aktivacije modula Izlazni računi, odnosno na postavkama organizacije.

Za evidenciju u KPR moguće je odabrati:

- **iz semafora** računi će se u KPR evidentirati promjenom statusa plaćanja u modulu izlazni računi
- **iz zatvaranja** računi će se u KPR evidentirati iz zatvaranja preko izvoda ili temeljnice
- **iz zatvaranja i semafora** u KPR će se evidentirati i računi zatvoreni preko semafora i preko izvoda ili temeljnice

Predlažemo da odaberete prvu ili drugu opciju, ovisno o tome kako evidentirate plaćanja u programu (promjenom statusa plaćanja ili zatvaranjem preko izvoda).

Klikom na polje **Obrazac PO-SD** otvori se prozor za odabir godine za koju pripremamo obrazac i polje za unos iznosa **već plaćenog iznosa poreza** tijekom godine (iznos ukupno uplaćenih predujmova kroz prethodnu godinu).

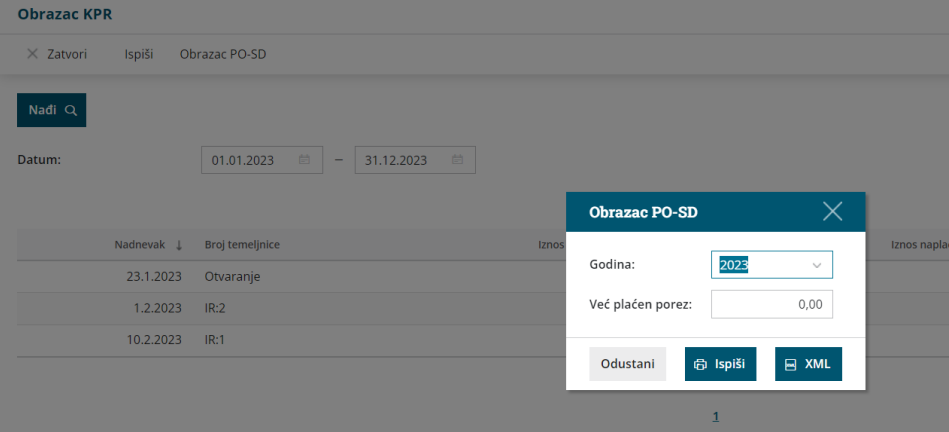

Klikom na **Ispiši** pripremi se obrazac u PDF dokumentu, a klikom na **XML** moguće je preuzeti xml datoteku obrasca.

**Napomena**: u PO-SD obrazac evidentiraju se naplaćeni (zatvoreni) računi koji su uneseni u modulu **Izlazni računi** ili kroz temeljnicu **IR-Izlazni računi** u glavnoj knjizi. Kako bi se primici koji nisu računi (npr. potpore županija), evidentirali u KPR i PO-SD, potrebno ih je unijeti kroz temeljnicu IR i knjiženje zatvoriti preko izvoda.